activé, il ne sera possible d'actionner les accouplements et tremblants que manuellement. **Annulation des anches (TA)** : C'est une fonction servant à annuler en une seule fois toutes les

déconnexion de cette fonction permet de reconnecter les anches qui étaient actives. Activez la

Pédale de Crescendo général (CR) : C'est une fonction servant à connecter et déconnecter la

anches. Tant que le bouton est enfoncé, il est impossible d'enclencher des anches. La

fonction Annulation des anches à l'aide du bouton TA.

pédale Crescendo Général.

گ

 $\circ$ 

К

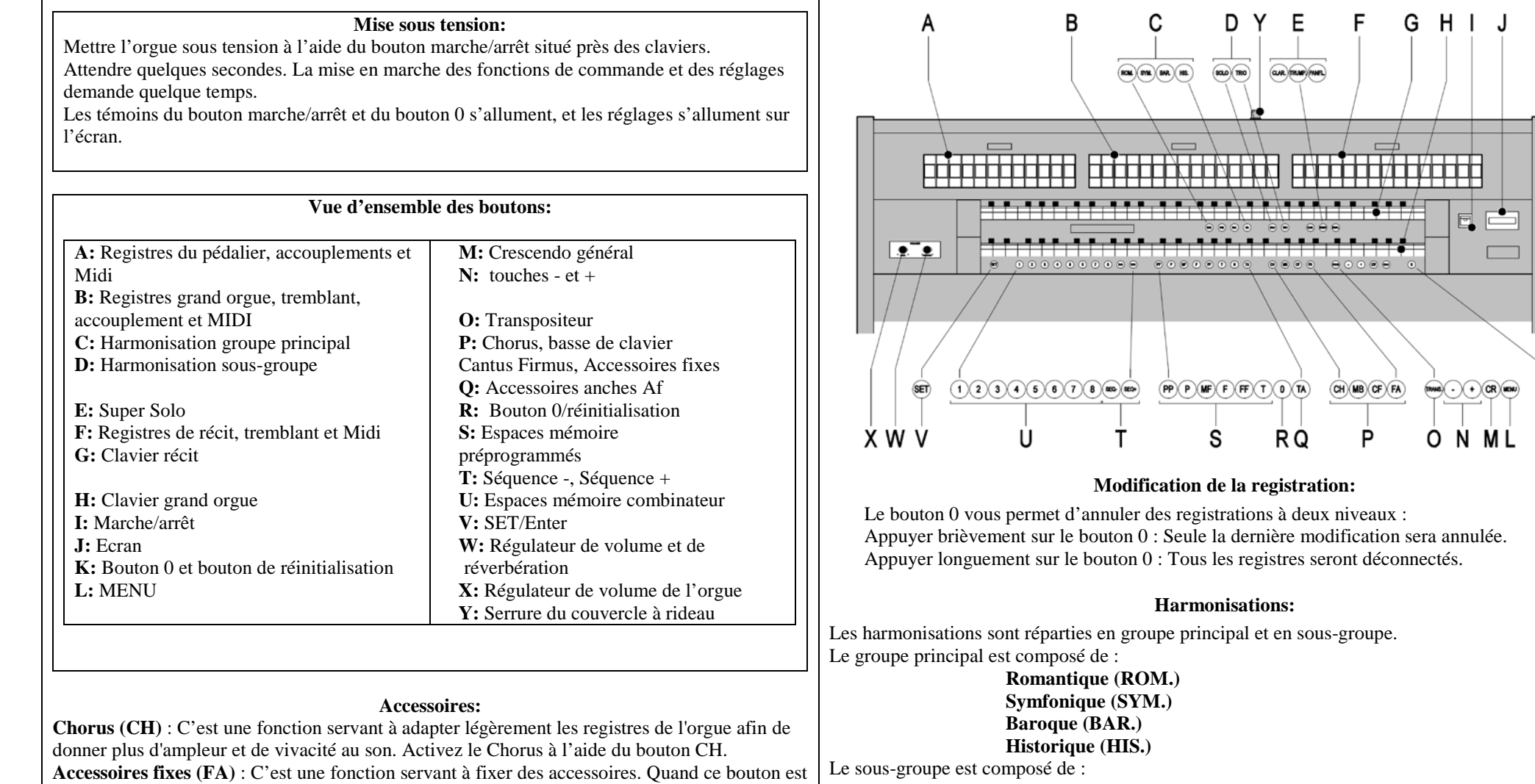

**Classique Solo (SOLO)**

## **Hymne (HYMN.)**

Sélectionnez un groupe principal en appuyant sur le bouton ROM, SYM, BAR ou HIS. Sélectionnez ensuite un sous-groupe en appuyant sur SOLO ou HYMN.

S'il n'y a pas de sous-groupe sélectionné, le système sélectionnera automatiquement Classique.

**© 2009 Johannus Orgelbouw b.v.**

#### **Espaces mémoire préprogrammés:**

Les espaces de mémoire préprogrammés sont disponibles en utilisant les boutons allant de PP à T compris. Ces six espaces de mémoires ont été préprogrammés en usine (préréglage) et s'échelonnent du pianissimo au tutti.

#### **Appel d'un espace mémoire fixe:**

Appuyez sur un espace de mémoire préprogrammé (PP-T). Les registres actifs s'allument.

#### **Mémoire du combinateur:**

La mémoire du combinateur permet, à l'aide d'un seul bouton, d'activer une registration. La mémoire du combinateur comprend huit niveaux. Chaque niveau a 8 espaces de mémoire. Ces niveaux sont affichés sur l'écran (Mem:..).

Les 128 espaces mémoires du combinateur sont vides au début ; il vous revient de les programmer.

#### **Programmation d'un espace mémoire du combinateur:**

La programmation actuelle de l'espace mémoire du combinateur s'effacera.

Sélectionnez les registres désirés.

À l'aide des boutons + et -, sélectionnez sur l'afficheur le niveau souhaité (1-16). Appuyez sur le bouton SET. Ne pas relâcher ce bouton. Appuyez sur l'espace mémoire souhaité (1-8). Relâchez le bouton SET.

#### **Appel d'un espace mémoire du combinateur:**

À l'aide des boutons + et -, sélectionnez sur l'afficheur le niveau souhaité (1-16). Appuyez sur l'espace mémoire souhaité (1-8). Les registres actifs s'allument. Les boutons SEQ- et SEQ+ permettent de sélectionner un espace mémoire supérieur ou inférieur en incréments de 1. Le bouton du combinateur illuminé et l'écran vous indiquent l'espace mémoire sélectionné.

#### **Réverb :**

Modifiez la réverbération du style et de l'harmonisation à l'aide des boutons ROM, SYM, BAR, HIS (styles), SOLO et TRIO (harmonisation.

Appuyer sur le bouton MENU.

À l'aide des touches - et +, sélectionnez la fonction Reverb sur l'écran.

# Appuyer sur le bouton SET.

Le style et l'harmonisation activés s'affichent sur la ligne supérieure de l'écran. La ligne inférieure indique la réverbération sélectionnée.

À l'aide des boutons - et +, sélectionnez l'harmonisation désirée. Appuyez sur le bouton SET. Les paramètres sélectionnés sont ensuite mémorisés.

L'option Length (durée) s'affiche sur l'écran.

À l'aide des boutons - et +, sélectionnez la durée désirée. Appuyez sur le bouton SET. A présent s'affiche l'option 3D Surround On/Off sur l'écran.

Actionnez les boutons - et + pour activer/désactiver 3D Surround ((On) / (Off)).

Appuyez sur le bouton SET.

Le réglage sélectionné est mémorisé et le retour au menu principal se produit automatiquement.

Appuyez sur le bouton MENU pour quitter Easy Menu.

#### **Raccordements externes:**

Les connexions externes se trouvent à gauche sous la console

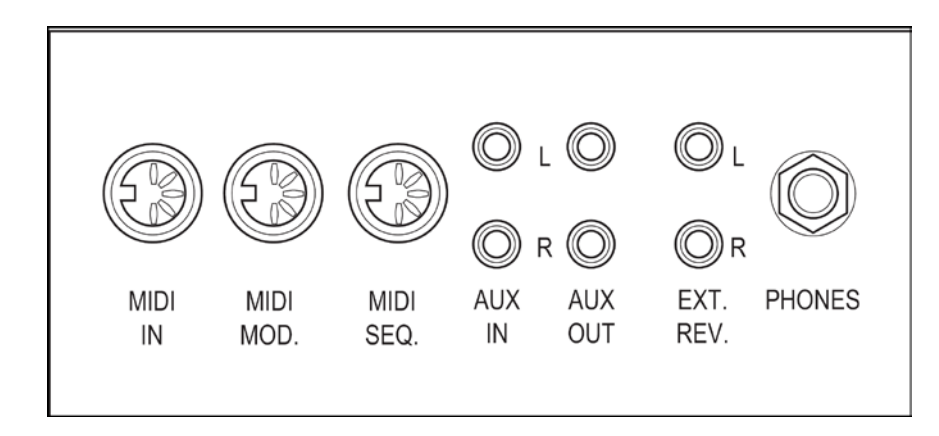

**MIDI IN** : est une entrée destinée à la réception des codes MIDI des autres appareils. **MIDI MOD.** : est une sortie MIDI programmable servant à connecter, par exemple, un module ou un expandeur

**MIDI SEQ.** : est une sortie MIDI non-programmable servant à connecter, par exemple, un séquenceur ou un PC (avec programme optionnel Intonat Johannus).

**AUX IN** : est une sortie (stéréo) destinée à faire entendre le son d'un appareil externe via les amplificateurs de l'orgue. Il est ainsi possible de faire entendre un expandeur, connecté à l'orgue via MIDI MOD, par les hauts-parleurs.

**AUX OUT** : sortie pour la connexion d'un amplificateur externe (stéréo).

**EXT. REV.** : est une sortie destinée à connecter une réverbération externe Johannus. Ce système imite l'effet spatial d'une salle de concert ou d'une cathédrale.

**PHONES** : Ce raccordement pour un casque téléphonique (stéréo) convient pour un téléphone principal avec une impédance de 30  $\Omega$  ou plus (voir les spécifications du téléphone).

### **Régulateurs de volume:**

**Orgue** Le régulateur de volume ORGUE permet de régler le volume de l'orgue en entier. Les pédales d'expression règlent les volumes du grand orgue / pédalier, le récit. **Réverbération** : Le régulateur de volume RĖVERBĖRATION permet de régler en continu le volume de l'effet de réverbération

**Veuillez consulter le CD du mode d'emploi.**

**© 2009 Johannus Orgelbouw b.v.**